# **Linux RedHat Certified Engineer (RHCE - EX294)**

**Ansible Playbook Implementation**

## **Creating First Playbook**

- There are online yaml tools you can use to create Playbooks
	- <https://onlineyamltools.com/edit-yaml>
	- <https://codebeautify.org/yaml-editor-online>
- Tools to download
	- Notepad + + Windows
- Take a snapshot after installing Ansible software

```
# su - root
# mkdir /etc/ansible/playbooks
# cd /etc/ansible/playbooks
# vim first.yml
```

```
---
- name: "My first playbook"
 hosts: localhost
 tasks:
```

```
- name: "test connectivity"
 ping:
```
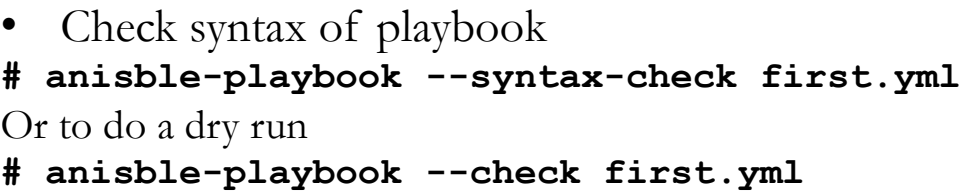

• Run the playbook **# anisble-playbook /root/ansible/first.yml**

E

## **Creating First Playbook**

#### **Please note:**

- Running ansible without a playbook
- **# ansible**
- Running ansible with a playbook
- **# ansible-playbook**

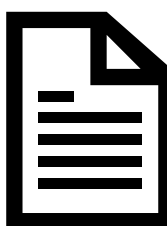

#### **Output Playbook**

This playbook will print "Hello World" on localhost

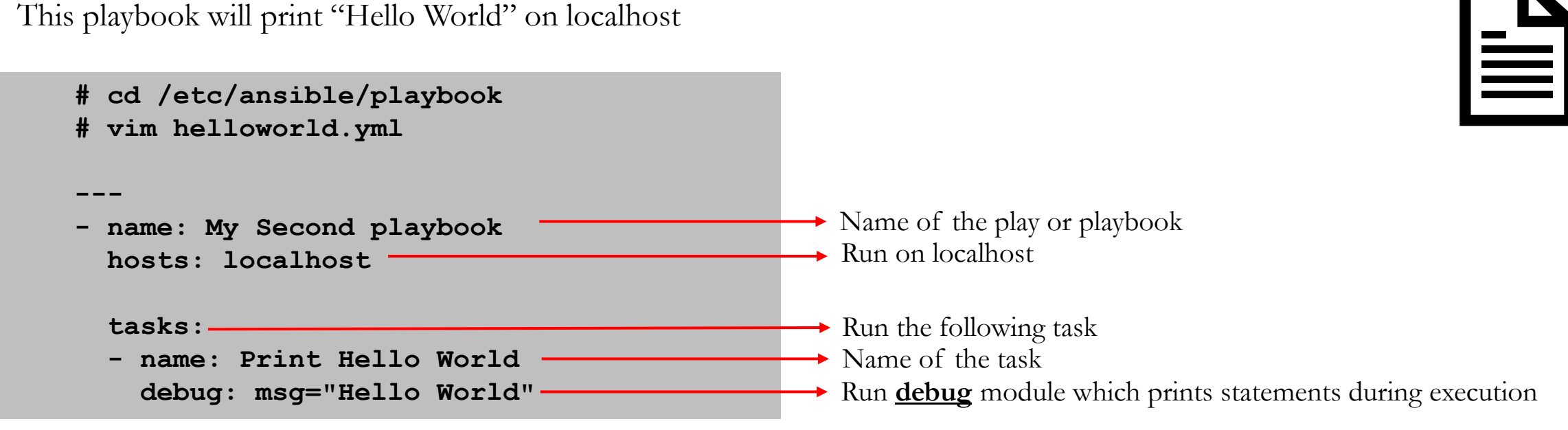

Run the playbook **# anisble-playbook helloworld.yml**

#### **Multiple Tasks Playbook**

The playbook will ping localhost and print "Hello World"

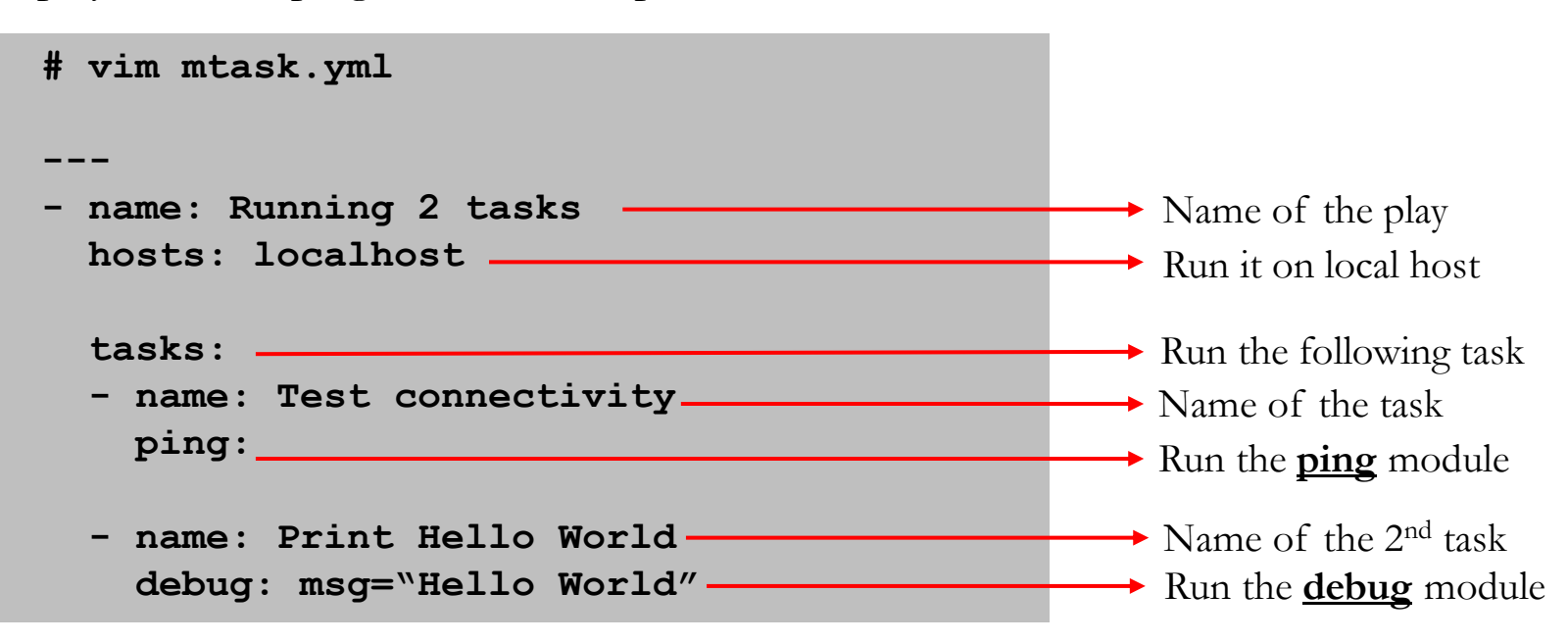

Run the playbook **# anisble-playbook mtask.yml**

> **By: Imran Afzal www.utclisolutions.com**

E

## **Installing and Starting a Package**

**# vim packinstall.yml**

```
---
```
**- name: Installing and Running apache hosts: localhost**

**tasks:**

**- name: Install apache yum: name: httpd state: present**

```
- name: start httpd
  service:
  name: httpd
   state: started
```
Run the playbook **# anisble-playbook packinstall.yml** Ë

#### **Remote Clients hosts File Syntax**

#### **/etc/ansible/hosts**

- All remote clients are considered inventory in Ansible
- Ansible keeps its inventory information in host file located: **/etc/ansible/hosts**
- The **hosts** file is created during Ansible installation

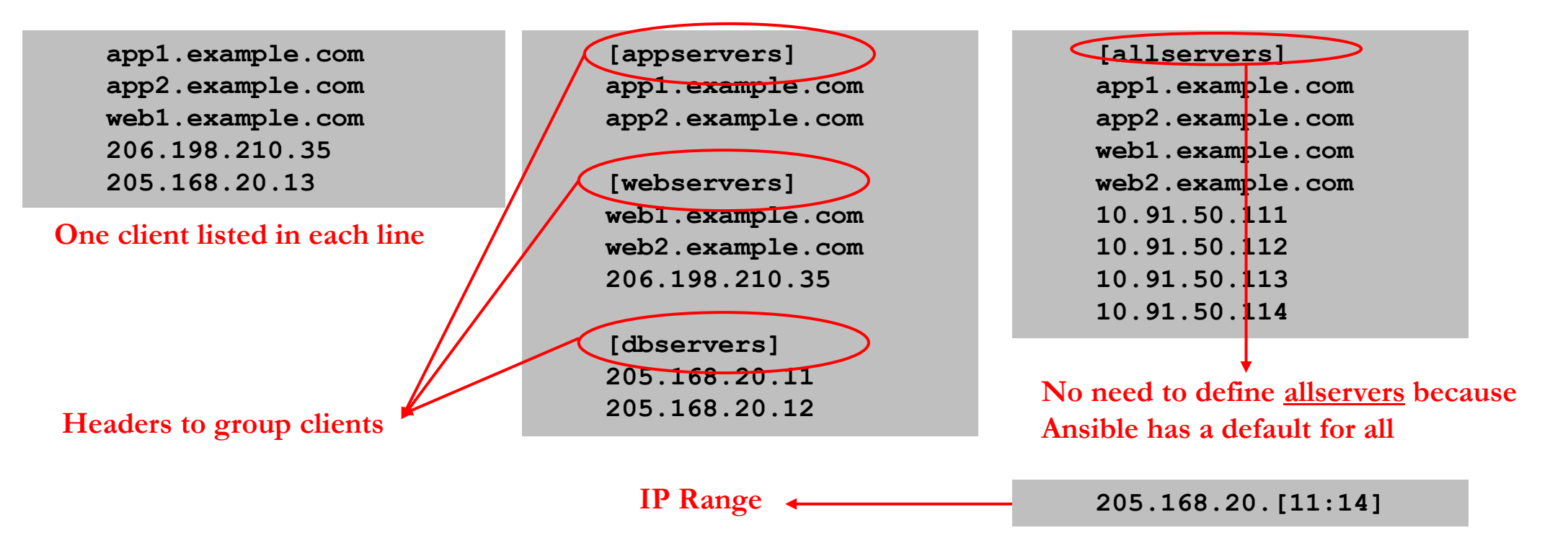

• You can specify different location of the file

**# ansible-playbook -i /home/iafzal/ansible/hosts**

#### **Remote Clients hosts File Syntax**

**/etc/ansible/hosts**

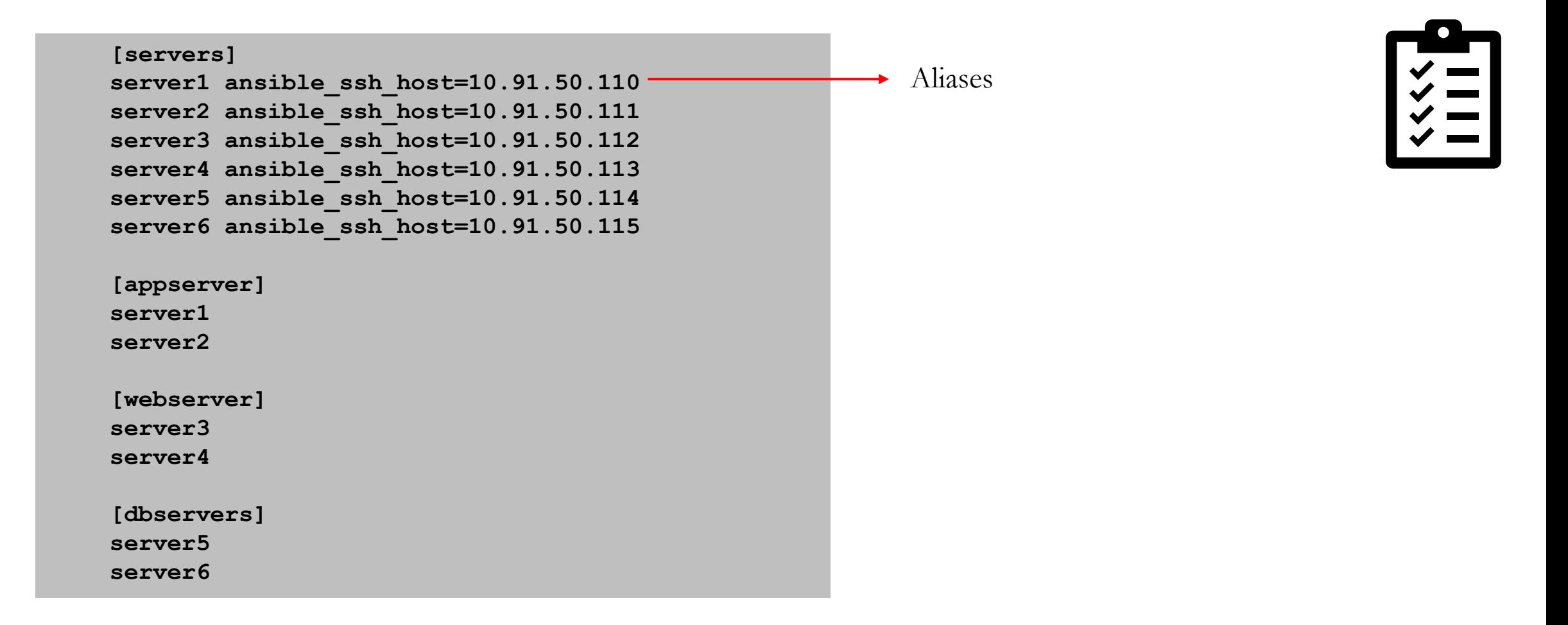

#### **Remote Clients hosts File Syntax**

#### **/etc/ansible/hosts**

- Inventory host file can either be static or dynamic *(using additional plug-ins)*
- Listing host file **# ansible-inventory --list OR**
	- **# ansible all --list-hosts**

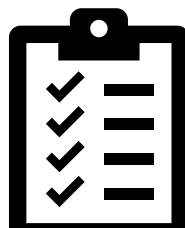

#### **Establish Connection to Remote Clients**

- Take a snapshot of our Linux client1 and then power it up
- Note down its IP address
- Populate the hosts file with IP or FQDN for our clients:

**[labclients] = For grouping 10.253.1.18 10.253.1.20**

• Generate SSH Keys on the control node and copy over to clients for password less SSH connections

**# ssh-keygen**

- **# Leave everything default and enter**
- **# ssh-copy-id 10.253.1.18**
- **# ssh-copy-id 10.253.1.20**
- Now SSH into the clients to test **# ssh 10.253.1.18**
- Run **Ansible** add-hoc to ping remote nodes *(make sure hosts file has remote clients IPs)*

```
# ansible all -m ping
```

```
# ansible –a "uptime" all (To run a command on the remote clients)
```
#### **Check Remote Clients Connectivity**

**# su - root # cd /etc/ansible/playbooks # vim clientstatus.yml**

```
---
- name: "Check remote clients connectivity status"
 hosts: all
```
**tasks:**

**- name: Test connectivity ping:**

```
Run the playbook
```

```
# anisble-playbook clientstatus.yml
```
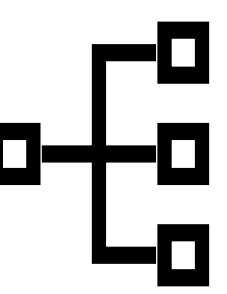